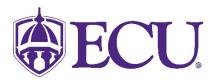

## How do I remove my preferred first name?

Please note that certain systems may take up to 24 hours to display a preferred first name. In addition, you may need to clear your browsers cache for the preferred first name to be displayed.

- 1. Log into Pirate Port using your Pirate ID and Passphrase.
- 2. Click on the My Information card.

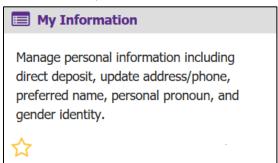

3. Click on the Personal Information button.

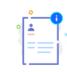

## **Personal Information**

View and update your biographical and demographic information.

4. Click on the Edit icon in the upper right-hand corner of the Personal Details section.

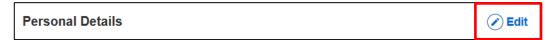

5. Click in the Preferred First Name field and use delete button on the keyboard to remove your preferred first name.

| Preferred First Name |       | Γ | Personal Pronoun |  |  | Gender Identification |  |
|----------------------|-------|---|------------------|--|--|-----------------------|--|
|                      | Jimmy |   | Not Applicable   |  |  | Not Applicable        |  |
| Cancel               |       |   | Update           |  |  |                       |  |

6. Click Update.

| Cancel | Update |
|--------|--------|
|        |        |